## **Abertura de Caixa**

- Como realizar a abertura de caixa?
- Abrir o caixa.
- Não consigo abrir o caixa.
- Estou com problemas na abertura.
- Caixa não abre.
- Preciso abrir meu caixa.
- Sistema informa que o caixa não está aberto.
- Como faço para abrir meu caixa?
- Meu caixa não está aberto.
- PDV não abre o caixa.
- Não sei abrir o caixa.

## **Início do dia (Abrindo o caixa)**

Clique em **Operacional** [F2], e **Abertura de Caixa.**

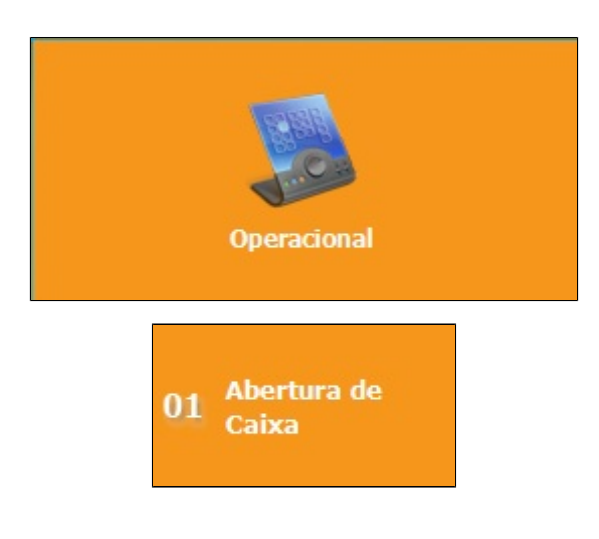

Digite o **número do PDV** que será aberto e **valor de fundo inicial** (Valor de Troco).

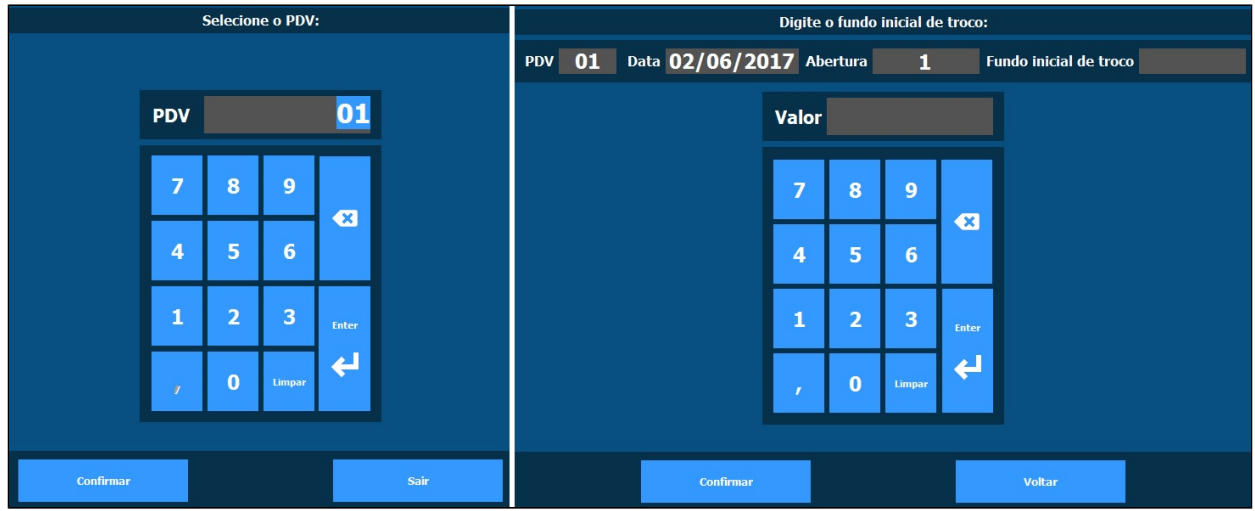

Selecione o Operador que utilizará o caixa e confirme os dados na tela seguinte

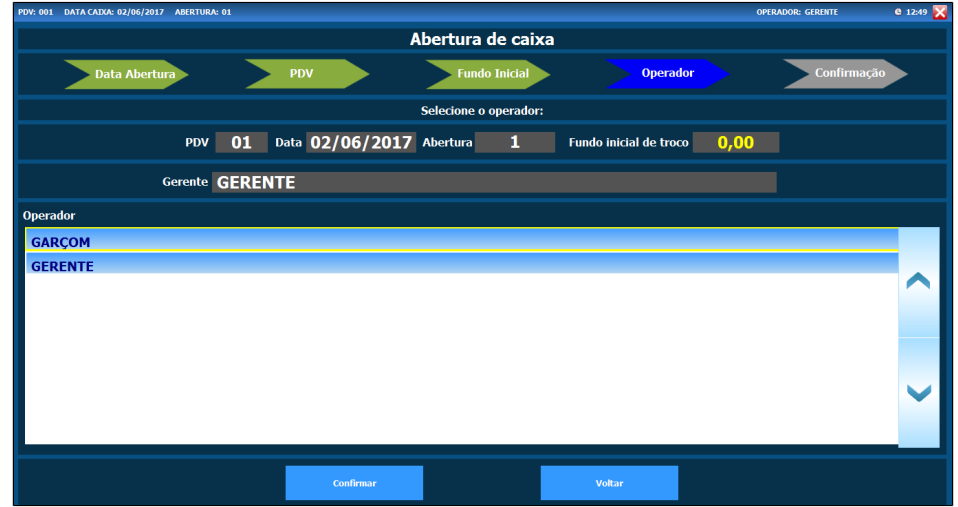

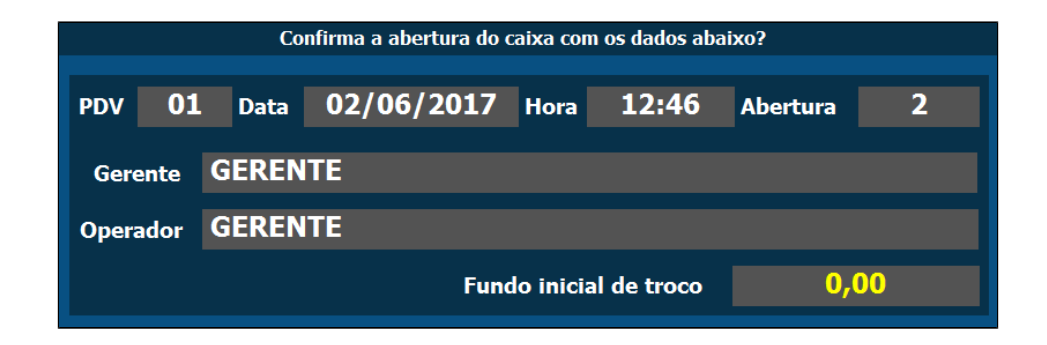

A mensagem a seguir irá confirmar a abertura de caixa

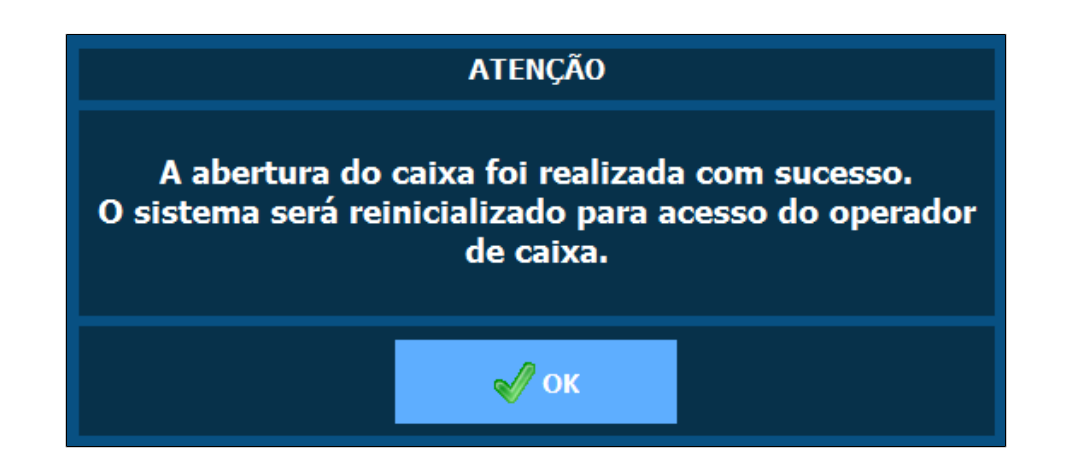

O sistema irá para tela inicial automaticamente

Entre com o operador selecionado.

 **Tem dúvidas no processo de Redução e Fechamento de caixa? Consulte nossos guias [clicando aqui!](https://share.linx.com.br/pages/viewpage.action?pageId=13700459)**⊘